# **Visualisierungs- und Interaktionstechniken für die Planung lokaler Therapien**

Bernhard Preim, Milo Hindennach, Andrea Schenk, Arne Littmann, Wolf Spindler, Heinz-Otto Peitgen

> MeVis – Center for Medical Diagnostic Systems and Visualization, Universitätsallee 29, 28359 Bremen, Email: preim@mevis.de

**Zusammenfassung.** In diesem Beitrag werden Visualisierungs- und Interaktionstechniken für die Planung lokaler Therapien beschrieben. Dazu zählen die Planung von Resektionen, die Zugangsplanung für minimal-invasive Therapien und die Vermessung, z.B. von Abständen. Für diese Interaktionen werden synchronisierte 2D-Ansichten der originalen Schichtdaten und 3D-Darstellungen der segmentierten patientenindividuellen Strukturen genutzt. Die 2D-Ansichten ermöglichen dabei eine präzise Eingabe von Einstichstellen, Resektionslinien und Vermessungspunkten. Der Vorteil der 3D-Ansichten liegt vor allem in der anschaulichen Darstellung der Ergebnisse dieser Interaktionen. Die beschriebenen Methoden sind in den Softwareassistenten INTERVENTIONPLANNER integriert, der bisher vor allem für die Planung von Leberoperationen eingesetzt wird.

**Schlüsselwörter:** Medizinische Visualisierung, Therapieplanung, 3D-Interaktion, Synchronisation

#### **1 Einleitung**

Die Planung von lokalen Therapien erfordert ein detailliertes Verständnis der patientenindividuellen Anatomie. Die Lagebeziehungen zwischen den zu behandelnden krankhaften Strukturen und angrenzenden vitalen Strukturen sind wesentlich, um die Durchführbarkeit einer lokalen Therapie und die damit verbundenen Risiken beurteilbar zu machen. Dies gilt für Strahlentherapien, für die minimal-invasive thermische Behandlung von bösartigen Tumoren (Zerstörung des Tumors durch lokale Erzeugung von Kälte oder Wärme, z.B. durch eine Applikation von Laser- oder Hochfrequenzstrahlen) und für klassische chirurgische Eingriffe zur Entfernung von Krankheitsherden.

Basierend auf einer Analyse der relevanten Objekte in radiologischen Schichtdaten (vorwiegend Computertomographien) kann eine 3D-Visualisierung generiert werden, die die Interventionsplanung unterstützt. Die alleinige 3D-Darstellung ist allerdings unzureichend, weil wichtige Interaktionen präziser anhand einer 2D-Darstellung zu bewerkstelligen sind und weil die Korrelation zu den gewohnten radiologischen Bilddaten wichtig ist, um die Ergebnisse der Bildanalyse auf Plausibilität zu überprüfen. In der 2D-Darstellung kann jedes einzelne Voxel des Datensatzes selektiert werden, was Interaktionen wie die Vermessung präzisiert. Die 3D-Darstellung relevanter Strukturen, ggf. integriert mit der Darstellung von Instrumenten und Resektionsgebieten, ist anschaulich und gut geeignet für die Patientenaufklärung sowie die Diskussion über die Therapie. Daraus ergibt sich die Notwendigkeit, die 2D- und 3D-Ansicht gleichzeitig darzustellen und bezüglich wesentlicher Interaktionen (Vermessung, Zugangs- und Resektionsplanung) zu synchronisieren.

Die im folgenden beschriebenen Methoden der Therapieplanung sind nicht auf konkrete Organe und Operationen zugeschnitten. Praktisch erprobt sind sie in der Leberoperationsplanung (Planung von Leberlebendspenden und von onkologischen Operationen). Als Ausgangspunkt für diese Anwendungen dient die Bildanalyse mit dem Softwareassistenten HEPAVISION, der auf die Verarbeitung von Leber-CT-Daten zugeschnitten ist [1].

**Gliederung**. Im 2. Kapitel werden bestehende Ansätze zur Synchronisation mehrerer Ansichten in Systemen zur Therapieplanung bzw. Systemen der medizinischen Ausbildung beschrieben. Im 3. Kapitel werden neue Formen der Synchronisation beschrieben, wobei der Fokus auf den typischen Interaktionsaufgaben bei der Planung lokaler Therapien liegt. In diesem Kapitel wird auch das Verhältnis zwischen Automatismen und der interaktiven Arbeit diskutiert. Implementierungsaspekte werden im 4. Kapitel behandelt.

## **2 Verwandte Arbeiten**

Die gleichzeitige Darstellung mehrerer Sichten und die Synchronisation zwischen diesen Sichten ist in der radiologischen Diagnostik sowie der bildbasierten Therapieplanung nicht grundsätzlich neu. Zum Standard kommerziell verfügbarer Workstations gehört die gleichzeitige Darstellung der drei orthogonalen Sichten auf einen radiologischen Datensatz, wobei in jeder der drei Ansichten ein Fadenkreuz dargestellt wird. Dieses Fadenkreuz kann bewegt werden, wobei die Schichten, die in den anderen Ansichten sichtbar sind, an die Position des Fadenkreuzes angepasst werden. In einer vierten Ansicht ist häufig eine 3D-Darstellung (Oberflächen- oder Volumenvisualisierung) des Datensatzes möglich (Abbildung 1). Die Definition einer schrägen Schnittebene in der 3D-Ansicht, die in einer 2D-Ansicht unverzerrt betrachtet werden kann, ist eine weitere Form der Synchronisation.

Eine weitergehende Synchronisation betrifft das Einblenden von Segmentierungs- und Analyseergebnissen in 2D- und 3D-Ansichten, wobei für die Darstellung eines Objektes gleiche Farben in allen Ansichten benutzt werden. Dies ist z.B. im BRAINVOYAGER<sup>I'</sup> möglich, mit dem morphologische und funktionelle Informationen des Gehirns dargestellt und analysiert werden können. Die räumlichen Verhältnisse können außerdem dadurch verdeutlicht werden, dass in eine 3D-Visualisierung einzelne (2D)-Schichten aus den Originaldaten eingeblendet werden, wobei auch schräge Projektionen möglich sind. Der VOXELMAN (Universität Hamburg, [13]), der als Pionierarbeit auf dem Gebiet der medizinischen Visualisierung gilt, hat diese Möglichkeit erstmals angeboten. Verbreitet wurden diese Visualisierungs- und Interaktionsformen durch den 3D-SLICER<sup>2</sup>, der in einer Kooperation zwischen dem MIT und dem Surgical Planning Lab des Brigham and Woman's Hospital in Boston entwickelt wurde und der frei verfügbar ist [5]. Dieser ist für mehrere klinische Anwendungen und Ausbildungssysteme genutzt worden. Dazu zählt ein System zur Planung und Simulation minimal-invasiver Eingriffe in der Mund-Kiefer-Gesichtschirurgie [4].

Das bisher einzige System, mit dem minimal-invasive Eingriffe an der Leber anhand von patientenindividuellen Daten simuliert werden können, wurde in [2] beschrieben. Dabei wird das geschädigte Volumen für eine spezifizierte Anordnung der Applikatoren abgeschätzt und die Lage des Schädigungsvolumens in Relation zu Risikoorganen analysiert.

l

<sup>&</sup>lt;sup>1</sup> http://www.brainvoyager.com/

 $2 \frac{\text{http://www.slicer.org/}}{\text{http://www.slicer.org/}}$ 

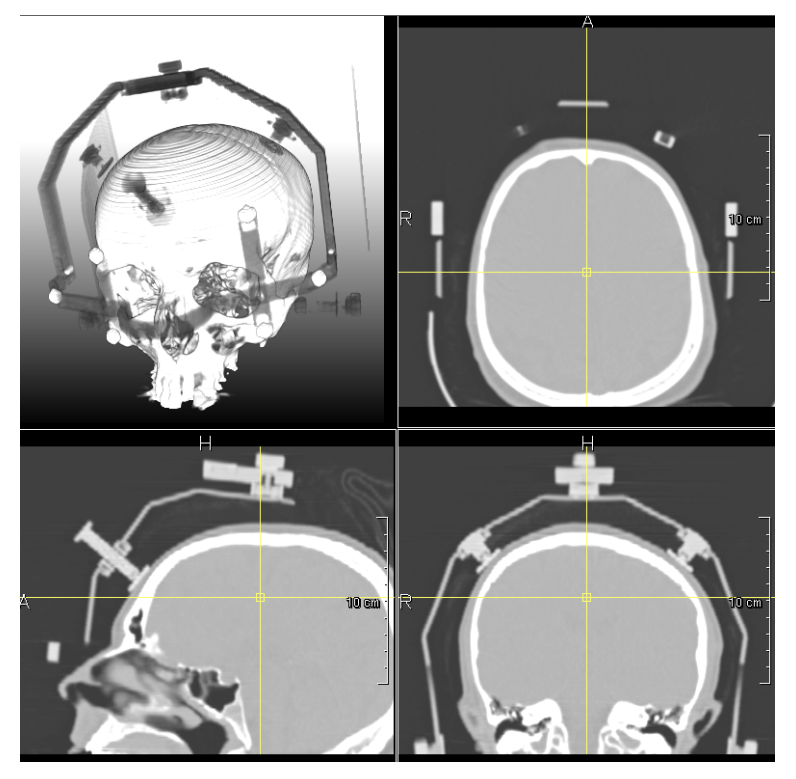

Abbildung 1: Synchronisierte 2D- und 3D-Ansichten. Das Fadenkreuz in einer der orthogonalen 2D-Ansichten kann genutzt werden, um die in den anderen beiden 2D-Ansichten dargestellte Schicht auszuwählen. Helligkeits- und Kontrasteinstellungen für eine Ansicht können ebenfalls auf andere Ansichten übertragen werden. Screenshot der MeVis-Forschungsplattform ILab, siehe auch [7].

# **3 Synchronisierte 2D- und 3D-Visualisierung**

Im folgenden werden wesentliche Interaktionen für die Planung lokaler Therapien beschrieben, wobei bei allen beschriebenen Interaktionen eine bidirektionale Verbindung zwischen 2D- und 3D-Ansicht existiert, so dass Veränderungen jeweils in einer der beiden Ansichten durchgeführt werden und die jeweils andere Ansicht aktualisiert wird. Auf diese Weise wird die mentale Integration der unterschiedlichen Sichten auf die Daten unterstützt.

# **3.1 Synchronisierte Hervorhebung**

Für die Interventionsplanung können sowohl einzelne Objekte als auch Gruppen von zuvor segmentierten Objekten (z.B. Blutgefäße, Tumoren) selektiert und dargestellt werden. Die Interaktion basiert auf einer tabellarischen Objektliste, in der Objektnamen und – gruppe sowie das Volumen der Struktur dargestellt werden. Den selektierten Objekten kann eine Farbe zugewiesen werden, die sowohl die 2D-Darstellung als auch die 3D-Darstellung betrifft. In der 2D-Darstellung wird das eingefärbte segmentierte Objekt den Originaldaten transparent überlagert. Die Selektion eines Objektes in der 3D-Visualisierung

bzw. in der Objektliste führt dazu, dass in der 2D-Visualisierung eine Schicht selektiert wird, in der dieses Objekt sichtbar ist (wenn das Objekt in mehreren Schichten vorkommt, wird die mittlere ausgewählt). Das selektierte Objekt wird in der 2D-Visualisierung zudem durch eine schachbrettartige Textur hervorgehoben. Umgekehrt führt die Selektion eines Objektes in der 2D-Visualisierung dazu, dass dieses Objekt in der 3D-Darstellung durch Einblenden eines Fadenkreuzes bzw. farblich hervorgehoben wird.

Eine besondere Form von Objekten sind Risikostrukturen, das heißt Gefäßabschnitte und –territorien, die sich in wählbaren Sicherheitsrändern um einen zu resezierenden Tumor befinden. Diese werden mit standardisierten Farben wiederum in der 2D- und 3D-Anzeige dargestellt. Diese Darstellung macht die Lageverhältnisse in der Tumorumgebung beurteilbar und unterstützt dadurch die Diskussion über das chirurgische Vorgehen.

## **3.2 Synchronisiertes Clippen**

Die Nutzung von Clipplanes, die Teile des Datensatzes entfernen, ist für jede Form der lokalen Therapieplanung nützlich. Die Einschränkung des Clippens auf Voxel, die zu bestimmten Objekten gehören bzw. solche in einem vorgegebenen Intensitätsintervall, ist oft hilfreich, um bestimmte Strukturen zu zeigen. Beim Clippen in der 2D-Darstellung wird durch Einblenden einer Linie die Position der Clipebene in der korrespondierenden 3D-Ansicht verdeutlicht. Als Alternative kann auch in der 2D-Darstellung die der Clipebene entsprechende Ebene als multiplanare Reformatierung dargestellt werden.

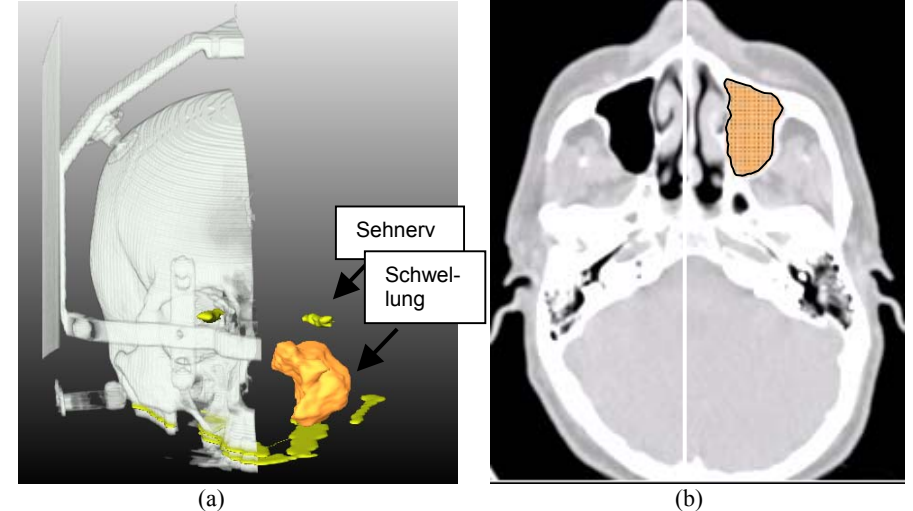

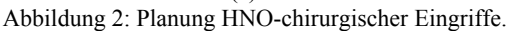

(a) 3D-Darstellung eines HNO-chirurgischen Eingriffs. Die Relation zwischen Sehnerv und einer behandlungsbedürftigen Schwellung ist dargestellt, wobei eine Clipplane die Originaldaten in der linken Hälfte des Kopfes ausblendet.

(b) Darstellung der Schwellung (Kontur nachgezeichnet) in der axialen Schichtdarstellung mit "eingezeichneter" Clipebene

#### **3.3 Vermessung von Abständen und Winkeln**

Ein weiteres Modul des INTERVENTIONPLANNERs enthält Werkzeuge für die interaktive und automatische Vermessung von Abständen, Winkeln und Volumina. In der ersten Version wurde die Vermessung ausschließlich in der 3D-Visualisierung durchgeführt [2]. Dies erwies sich allerdings als unhandlich und zu unpräzise. In der neuen Version kann die Vermessung sowohl in der 3D-Visualisierung als auch in der 2D-Visualisierung durchgeführt werden. Das Ergebnis der Vermessung (ein Messwerkzeug mit einer entsprechenden Maßzahl) ist in der jeweils anderen Darstellung ebenfalls sichtbar. In der 2D-Darstellung werden die Eck- bzw. Endpunkte des jeweiligen Vermessungswerkzeugs in den entsprechenden Schichten markiert. Bei der Winkelmessung kann die 2D-Visualisierung der axialen Schichten auf eine multiplanare Reformatierung umgeschaltet werden, wobei dann eine Schicht schräg durch das Volumen bestimmt wird, die die drei Eckpunkte des Winkels enthält. Diese drei Punkte werden zu einem Dreieck verbunden, so dass der Scheitelpunkt des Winkels auch in der 2D-Darstellung erkennbar ist.

In der 3D-Visualisierung ist die Vermessung durch 3D-Objekte (Zylinder und Kreiskegel, die die Spitzen der Messwerkzeuge darstellen) sichtbar. Bei der automatischen Vermessung, z.B. der Bestimmung der Hauptachsen eines Objektes bzw. des minimalen Abstandes zwischen zwei Objekten werden die interessierenden Objekte selektiert. Die Selektion in der 3D-Darstellung kann schwierig sein, z.B. wenn ein Tumor in einem transparent dargestellten Organ selektiert werden soll. Daher ist es oft günstiger, die 2D-Visualisierung für die Objektselektion zu nutzen (die Selektion eines Pixels wird dort dem kleinsten Objekt zugeordnet zu dem dieses Pixel gehört). Das Ergebnis der Vermessung ist allerdings in der 3D-Visualisierung anschaulicher.

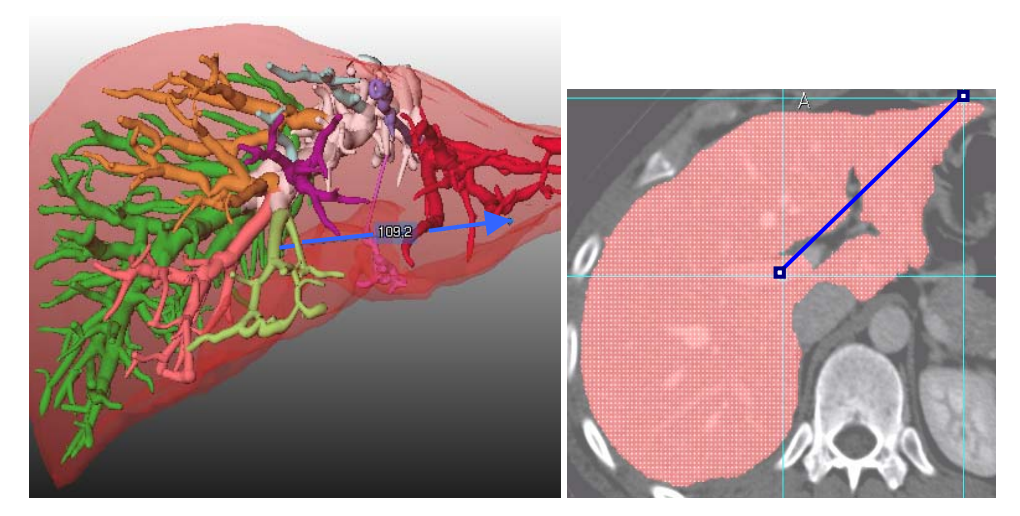

Abbildung 3: Abstandsmessung in der 3D- und 2D-Visualisierung. Die Endpunkte der Linien können in beiden Ansichten bewegt werden, wobei die jeweils andere Ansicht angepasst wird (Entfernung: Tumor-Leberrand).

#### **3.4 Spezifikation von Resektionen**

Eine Methode der Resektionsplanung ist die Bestimmung von Resektionsvorschlägen auf Basis von gewünschten Sicherheitsrändern um einen zu resezierenden Tumor und der Gefäßversorgung. Dabei wird vorgeschlagen, den Tumor + Sicherheitsrand + betroffener und abhängiger Gefäße + versorgter Gewebeabschnitte zu resezieren. Dieses Konzept ist in [11] anhand von onkologischen Leberoperationen beschrieben worden. Die Resektionsvorschlägen sind allerdings nicht in allen Fällen anwendbar bzw. praktikabel. Dies ist z.B. bei zentral dorsal gelegenen Tumoren der Fall, weil der Zugang vom Bauch aus in diesen Fällen problematisch ist und mehr Lebergewebe reseziert werden muss, als dem Vorschlag entspricht. Auch aus anderen Gründen (z.B. sehr komplizierte Form des Resektates) ist die Generierung eines Resektionsvorschlages oft "nur" ein Ausgangspunkt für die interaktive Resektionsplanung. Daher ist auch eine interaktive Spezifikationsmethode wesentlich.

Das "Ausprobieren" von Resektionen ist ein wichtiger Aspekt der Planung chirurgischer Eingriffe. Die bisher realisierten Möglichkeiten der 3D-Interaktion (direkt-manipulatives Herausschneiden anhand eines 3D-Modells [9] sind zwar sehr flexibel, aber mit einer herkömmlichen Maus und ohne Stereodarstellung schwer handhabbar und zu ungenau. Daher wurde eine neue Methode entwickelt, bei der Resektionslinien schichtweise in die 2D-Darstellung eingezeichnet werden. Das Einzeichnen von Resektionslinien in der 2D-Darstellung wird in der Regel auf wenige Schichten beschränkt (z.B. jede 10. Schicht). Zwischen diesen Schichten wird die Resektionslinie linear interpoliert. Die Zahl der interpolierten Schichten hängt dabei vom Schichtabstand ab; bei hochaufgelösten Daten werden eher mehr Schichten interpoliert. Wichtig ist dabei, dass für das "Einzeichnen" der Resektionslinie in einer Schicht die zuvor eingezeichnete Linie zur Orientierung dargestellt wird.

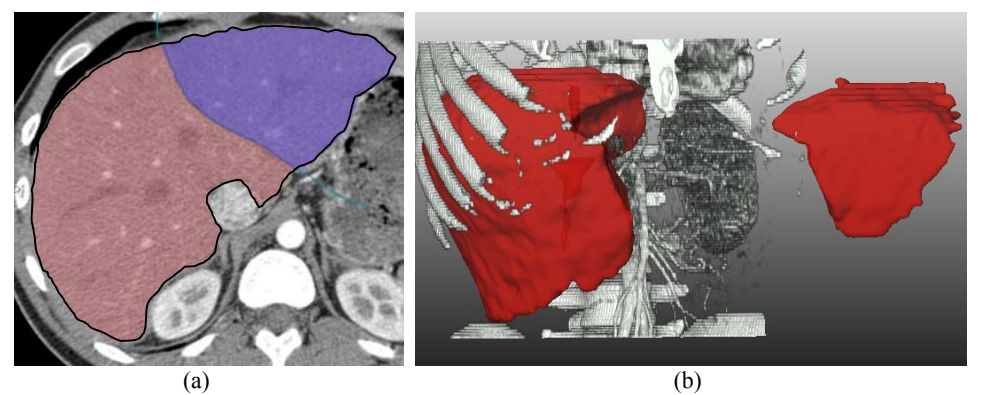

Abbildung 4: Virtuelle Resektion der Leber. Das Ergebnis der Lebersegmentierung (zur besseren Erkennbarkeit wurde die Kontur nachgezeichnet) wird ausgenutzt, so dass nur eine Linie quer durch das Organ eingezeichnet werden muss.

- (a) Definition einer virtuellen Resektion durch Einzeichnen in einzelnen Schichten und Interpolation. Die Linie wird hier quer durch die segmentierte Leber gezeichnet.
- (b) Synchrone Darstellung des Resektates in 3D, das vom Rest des Organs entfernt wird.

Die Resektionsplanung erfolgt grundsätzlich nach der Segmentierung. So kann das Einzeichnen einer Resektionslinie innerhalb eines bereits segmentierten Organs darauf beschränkt werden, dass eine Linie quer durch das Organ gezeichnet wird – durch den bereits bekannten Organrand ist das Resektat damit eindeutig bestimmt (Abbildung 4). Zur Modifikation einer bereits gezeichneten Kontur wird diese in eine stückweise kubische Bezierkurve umgewandelt, die durch Verschieben ihrer Kontrollpunkte manipulierbar ist.

Das auf diese Weise definierte Resektat steht als Objekt zur Verfügung und kann in die 3D-Visualisierung eingeblendet werden. Form des Resektates und Lagebeziehungen werden in der 3D-Darstellung besonders deutlich (Abbildung 4). Neben der reinen Darstellung sind die Volumina von Resektat und verbleibendem Gewebe wesentlich, um zu beurteilen, ob eine derartige Resektion praktikabel ist.

### **3.5 Synchronisierte Volumenvisualisierung**

Eine weitere Form der Synchronisation betrifft die Fensterung in der 2D- und 3D-Visualisierung. In der 3D-Darstellung kann eine Volumenvisualisierung eingeblendet werden, die unabhängig von der Grauwertfensterung der 2D-Darstellung parametrisiert werden kann. Es ist aber auch möglich, die Fensterung der einen Darstellung in der jeweils anderen zu übernehmen, wobei die Fensterung in der 3D-Darstellung sich sowohl auf Grauwerte als auch auf Transparenz bezieht.

#### **3.6 Synchronisierte Applikatorplatzierung**

Als Alternative zu klassischen chirurgischen Behandlungen werden zunehmend minimalinvasive Therapien zur Krebsbehandlung eingesetzt, bei der der Tumor lokal, z.B. durch Hitze- oder Kälteeinwirkung, zerstört wird. Gründe für den Einsatz dieser Therapien sind z.B. hohes Alter des Patienten oder ungünstige Lage des Tumors. Die Vorteile liegen u.a. darin, dass diese Therapie in Lokalanästhesie ambulant durchgeführt werden kann und wiederholt anwendbar ist. Bei dieser Therapie wird die Wärme durch einen Applikator erzeugt, z.B. durch Hochfrequenz- oder Laserapplikatoren [6] (Abbildung 5). Zu den Aufgaben der Therapieplanung gehört die Entscheidung, ob minimal-invasiv behandelt wird bzw. ob eine kombinierte Therapie (minimal-invasive Behandlung einer Metastase und chirurgische Entfernung einer anderen Metastase) durchgeführt werden soll. Durch die Kombination aus interaktiver Applikatorplatzierung und Vermessung kann diese Entscheidung auf einer besseren Grundlage getroffen werden.

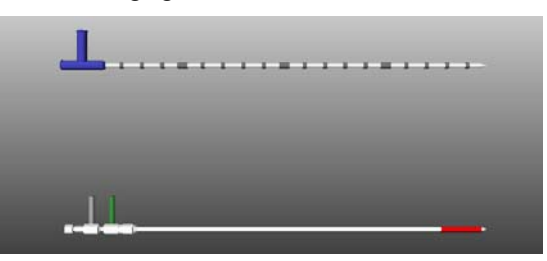

Abbildung 5: Geometrische Modelle von Hochfrequenz- und Laser-Applikatoren für die thermische Behandlung von Lebertumoren

Bei bisherigen Ansätzen zur Computerunterstützung wurde jeweils nur eine 2D- bzw. 3D-Darstellung für die Interaktion genutzt [2]. Für die Therapieplanung ist wichtig, den Pfad zu planen, auf dem der Applikator in Richtung Tumor bewegt wird. Auch diese Interaktion kann am besten geplant werden, indem 2D- und 3D-Visualisierung genutzt werden (Abbildung 6). Der Eingangspunkt in den Körper und der Zielpunkt im Tumor lassen sich sehr präzise in der 2D-Visualisierung setzen, wobei – wie bei der Vermessung – Cursortasten für die inkrementelle Verschiebung eingesetzt werden, was die Feinplatzierung deutlich erleichtert. Für die Diskussion der Therapieplanung ist dagegen die anschauliche 3D-Visualisierung günstiger.

Für die Planung minimal-invasiver Therapien sind auch die Vermessungsmöglichkeiten wesentlich. So können mit einer Hochfrequenzablation nur Tumoren mit einem Durchmesser von maximal 5 cm sicher zerstört werden; Laserapplikatoren erreichen durch die Kombination von optischer Energie und Wärmeenergie ein kugelförmiges Schädigungsvolumen von maximal 6-7 cm [3]. Die in [10] beschriebene automatische Bestimmung der Ausdehnung eines Objektes erleichtert die Beurteilung der Anwendbarkeit der jeweiligen Therapie. Ein Zwischenergebnis bei der Bestimmung der Objektausdehnung ist der Schwerpunkt. Dieser kann für die Platzierung des Applikators in einem Tumor als Vorschlag für den *target point* genutzt werden, so dass der Mittelpunkt der aktiven Zone des Applikators ohne aufwändige Interaktion direkt im Tumorzentrum endet (Abbildung 6). Ein Maß, das für die Anwendbarkeit einer minimal-invasiven Therapie als wesentlich gilt, ist der Abstand eines Tumors zum Organrand, insbesondere in Herznähe [3]. Dieses Maß kann durch die ebenfalls in [10] beschriebene Bestimmung minimaler Abstände bestimmt werden, nachdem lediglich die beiden Objekte selektiert worden sind.

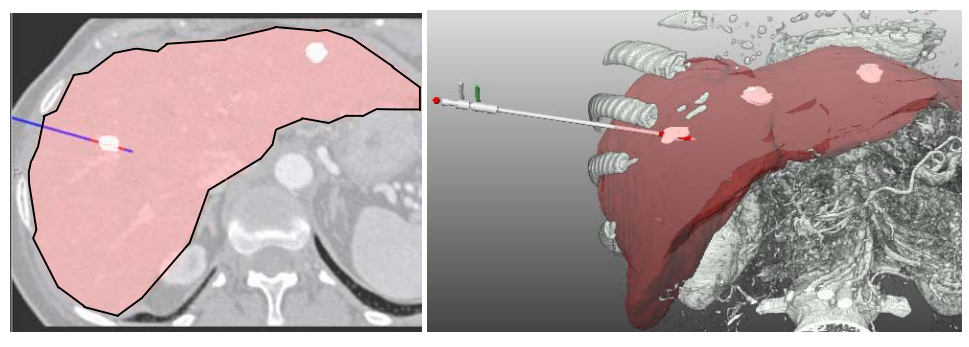

 $(a)$  (b) Abbildung 6: Applikatorplatzierung (Leberkontur zur besseren Erkennbarkeit nachgezeichnet.)

- (a) Applikatorplatzierung in das Zentrum einer Metastase in 2D (rot die aktive Zone). Der zylinderförmige Applikator ist mit einem Bresenham-Algorithmus in die 2D-Darstellung gerastert.
- (b) Applikatorplatzierung anhand einer 3D-Visualisierung, wobei die Knochen als Volumenrendering und die Leberoberfläche sowie die Metastasen als Isooberflächen dargestellt sind.

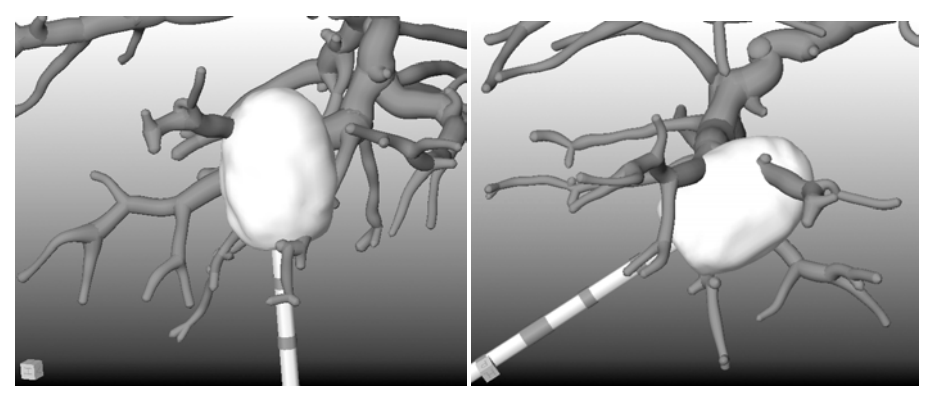

Abbildung 7: Verschiedene Applikatorplatzierungen bei ungünstiger Tumorlokalisation (in einer Gefäßverzweigung). Die Schwierigkeit besteht darin, einen geeigneten Zugang in Bezug auf die Rippen zu wählen und kein größeres Gefäß zu verletzen. Dargestellt ist nicht der Tumor, sondern das ihn umschließende Volumen der Schädigung, das bei der Anwendung einer bestimmten Konfiguration von Laserstrahlen entstehen würde.

Neben der anschaulichen visuellen Planung ist bei diesen Operationen allerdings auch eine Simulation wesentlich, die ausgehend von den patientenindividuellen Strukturen und bekannten Parametern der Wärmeausbreitung in bestimmten Geweben das Volumen der erreichbaren Schädigung bestimmt und darstellt. Die konkreten Einstellungen (z.B. Bestrahlungsdauer und –leistung) sowie der kühlende Effekt von Gefäßen müssen dabei berücksichtigt werden [8]. In Abbildung 7 ist diese Funktion genutzt worden, um das Schädigungsvolumen bei bestimmten Parametern der Simulation darzustellen. Die in diesem Fall zu behandelnde Metastase liegt sehr ungünstig an einer großen Gefäßgabelung. Die 3D-Darstellung erlaubt es, mehrere Varianten zu erproben.

## **4 Implementierung der beschriebenen Methoden**

Die beschriebenen Methoden sind Teil des INTERVENTIONPLANNERs, der aus mehreren Modulen besteht und in jedem Modul ein einheitliches Layout aufweist. Dieses besteht aus einem Bedienfeld und zwei Bereichen für die Bildanzeige: ein kleiner Bereich für die 2D-Darstellung der Schichtdaten und ein großer Bereich für die 3D-Darstellung (Abbildung 8). Die beiden Darstellungen können "vertauscht" werden, um den Fokus auf die aktuell relevante Darstellung zu legen. Es ist auch möglich, den gesamten zur Verfügung stehenden Platz auf eine Ansicht zu konzentrieren, was bei der Nutzung auf kleineren Monitoren bzw. bei reduzierter Auflösung (Notebook in Kombination mit Beamern) vorteilhaft ist.

Die in diesem Beitrag beschriebenen Methoden der Interventionsplanung sowie die Integration dieser Methoden in einen Softwareassistenten sind auf Basis der MeVis-Forschungsplattform ILAB realisiert (HAHN et al. [7]). Diese enthält in C++ realisierte Operatoren, die zu Netzwerken miteinander verknüpft werden können. Auf Basis dieser Netzwerke können mit einer speziellen Skriptsprache Applikationen, wie der Intervention-Planner realisiert werden. Für die beschriebenen Methoden sind die File-Operatoren (Import und Export von Daten, z.B. im DICOM-Standard) und die Visualisierungsoperatoren wesentlich. Für die 2D-Darstellung wurde die Viewer-Klasse SimpleVieW2D genutzt, die ein "Durchblättern" durch die Schichten, die Helligkeits- und Kontrastregelung in den Schichten sowie die Anzeige einer Annotationen erlaubt. Die benutzten Visualisierungskomponenten für die Oberflächen- und Volumenvisualisierung sind als neue Knoten in die Bibliothek OPENINVENTOR integriert. Aufgrund der Plattformunabhängigkeit von OPENIN-VENTOR sind sie dadurch breit anwendbar. Die Applikatoren sind als neue OPENINVEN-TOR-Knoten realisiert.

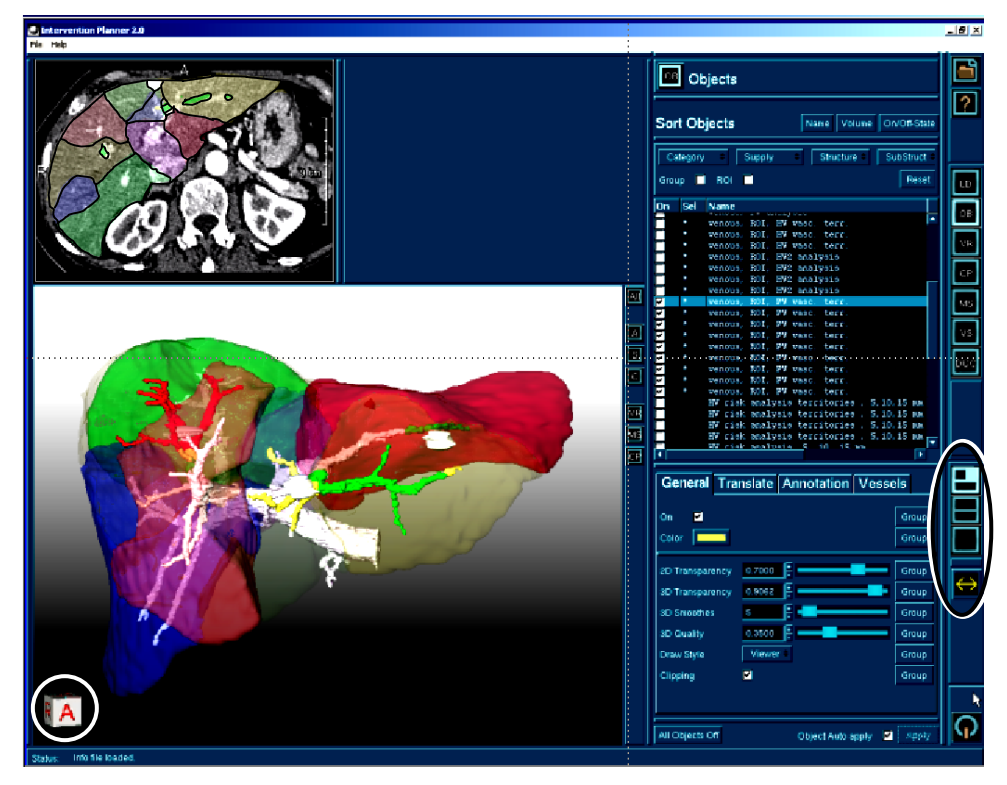

Abbildung 8: 3D- und 2D-Visualisierung, wobei die dargestellten Objekte in der Liste (rechts) ausgewählt werden und in der gleichen Farbe in der 2D- und 3D-Ansicht dargestellt werden. Unten links ist eine Orientierungsanzeige dargestellt (siehe Kreis), die die aktuelle Sichtrichtung verdeutlicht (A – Anterior). Umschaltmöglichkeiten für das Layout sind durch die Icons am rechten Bildrand erreichbar (siehe Ellipse).

Die Verbindungen zwischen Operatoren in ILAB-Netzen repräsentieren einerseits den Datenfluss (z.B. Einlesen der Daten, Vorverarbeitung, ggf. Bildanalyse, Visualisierung, Darstellung in einem Viewer) und auch sogenannte Feldverbindungen. Durch Feldverbindungen kann angegeben werden, dass bei Änderung eines Wertes in einem Operator ein bestimmter Wert in einem anderen Operator angepasst werden soll. Dieses Konzept entstammt der Bibliothek OPENINVENTOR; in den OPENINVENTOR-Knoten überwachen sogenannte Feldsensoren die Inhalte der Felder und ermöglichen es, angeschlossene Felder im gleichen oder anderen Knoten zu aktualisieren. Dieses leistungsfähige Konzept ist für die beschriebenen Synchronisationen intensiv genutzt worden.

## **5 Zusammenfassung**

In diesem Beitrag wird die Beschreibung der Interventionsplanung unter Beachtung der Korrelation zwischen 2D- und 3D-Visualisierung dargestellt. Dadurch werden die spezifischen Vorteile beider Darstellungsarten für die wesentlichen Interaktionen optimal genutzt. So kann eine Grobplatzierung von Applikatoren bzw. Vermessungswerkzeugen in 3D und eine Feinplatzierung in 2D erfolgen. Die beschriebenen Methoden sind Bestandteile des INTERVENTIONPLANNERs, der gegenwärtig an vier chirurgischen Kliniken eingesetzt wird. Er dient bisher vor allem der Planung von Leberoperationen, wird in ersten Versuchen allerdings auch für die Planung von HNO-chirurgischen Eingriffen genutzt (Abbildung 2).

Die Methoden werden für die individuelle Operationsvorbereitung und für Diskussionen über die Bestimmung des geeigneten Therapieansatzes genutzt. Um dies zu unterstützen, ist ein Modul zur Generierung von Animationssequenzen enthalten. Am Klinikum rechts der Isar sind damit AVI-Sequenzen für die Diskussion der Fälle im interdisziplinären Tumorboard erstellt worden. In der Vorgängerversion ist ausschließlich eine 3D-Visualisierung für die Therapieplanung genutzt worden [9]. Die Integration einer 2D-Ansicht und die enge Verbindung von 2D- und 3D-Ansichten ist von den klinischen Anwendern gewünscht worden, um 3D-Visualisierungen und Segmentierungsergebnisse miteinander zu korrelieren und auf ihre Plausibilität zu überprüfen.

**Ausblick.** Die beschriebenen Methoden sind mit Blick auf die konkrete patientenindividuelle Therapieplanung entwickelt worden. Eine Weiterentwicklung in Bezug auf die Ausbildung ist sinnvoll. So können konkrete Fälle genutzt werden, damit angehende Mediziner Resektionsstrategien bzw. Applikatorplatzierungen üben können, wobei durch den Vergleich mit der Vorgehensweise von Experten Hinweise gegeben werden können. Die Anwendung in der HNO-Chirurgie wird gegenwärtig im Rahmen einer Kooperation mit der Universitätsklinik Leipzig und einer Diplomarbeit gezielt ausgebaut. Ziel ist es dabei, geeignete Standardwerte für die Visualisierung in diesem Bereich zu finden sowie zusätzliche Anforderungen an die Therapieplanung zu konkretisieren.

Bei der Resektionsplanung besteht eine aus klinischer Sicht wünschenswerte Erweiterung darin, mehrere Resektionslinien pro Schicht einzuzeichnen und zwischen diesen zu interpolieren. Dies ist z.B. dann erforderlich, wenn die Resektion mehrerer Metastasen geplant wird. Ein weiteres Ziel ist die Kombination aus interaktiver und automatischer Resektion; zum einen in der Weise, dass Resektionsvorschläge interaktiv modifiziert werden können, zum anderen so, dass eine Analyse der Gefäßversorgung und –drainage nach manuell spezifizierter Resektion erfolgt und die Ergebnisse dargestellt geeignet werden.

**Danksagung**. Wir bedanken uns bei unseren klinischen Kooperationspartnern Prof. Germer, Dr. Lehmann und Dr. Ritz (Universitätsklinikum Benjamin Franklin Berlin) PD Dr. Roggan (Celon AG, Teltow), Prof. Oldhafer, Allgemeines Krankenhaus Celle, Dr. Radke (Universitätsklinikum Essen), Prof. Galanski (MH Hannover) sowie Prof. Feussner, Prof. Wessels, Dr. Wetzel (Arbeitsgruppe MITI am Klinikum rechts der Isar, München) für Anregungen und Verbesserungsvorschläge, die in die Weiterentwicklung der Software eingegangen sind. Diese Kooperationen sind durch die DFG (199/9-2, 199/10-1) sowie die Bayerische Forschungsstiftung gefördert. Außerdem bedanken wir uns bei unseren Kollegen, Dr. Holger Bourquain, Horst Hahn und Florian Link für die Implementierung von ILAB und HEPAVISION sowie fruchtbare Diskussionen. Die Anwendung in der HNO-Chirurgie ist inspiriert von Dr. Gero Strauss, Universität Leipzig, der auch die Daten dafür zur Verfügung gestellt hat.

#### **Literatur**

- [1] Bourquain H, Schenk A, Link F, Preim B, Prause G, Peitgen H-O (2002). "HepaVision2: A software assistant for preoperative planning in living-related liver transplantation and oncologic liver surgery", *Computer Assisted Radiology and Surgery* (CARS 2002, Paris), Springer, S. 341–346
- [2] Butz T, Warfield SK, Tuncali K, Silverman SG, van Sonnenberg E, Jolesz FA, Kikinis R (2000). "Pre- and Intraoperative Planning and Simulation of Percutaneous Tumor Ablation", *Proc. of MICCAI*, Springer, LNCS, Band 1935: 317-326
- [3] Dodd GD, Soulen MC, Kane RA, Livraghi T, Lees WR, Yamashita Y et al. (2000). "Minimally Invasive Treatment of Malignant Hepatic Tumors: At the Threshold of a Major Breakthrough", *RadioGraphics*, Band 20: 9-27
- [4] Everett PC, Seldin EB, Troulis M, Kaban LB, Kikinis (2000). "A 3-D System for Planning and Simulating Minimally-Invasive Distrcation Osteogenesis of the Facial Skeleton", *Proc. of MICCAI*, Springer, LNCS Band 1935: 1029-1039
- [5] Gering DT, Nabavi A, Kikinis R, Grimson WEL, Hata N, Everett P, Jolesz F, Wells WM (1999). "An Integrated Visualization System for Surgical Planning and Guidance using Image Fusion and Interventional Imaging", *Proc. of MICCAI*, Springer, LNCS Band 1679: 809-819
- [6] Germer C-T, Isbert C, Ritz JP, Roggan A (2000). *Die Laserinduzierte Thermotherapie zur Behandlung maligner Lebertumoren*, EcoMed-Verlag
- [7] Hahn HK, Link F, Peitgen HO (2003). "Concepts for a Rapid Prototyping Platform in Medical Image Analysis and Visualization", In diesem Band
- [8] Littmann A, Schenk A, Preim B, Roggan A, Lehmann K, Ritz J-P, Germer C-T, Peitgen H-O (2003). "Ein Therapieplanungssystem für die laserinduzierte Thermotherapie (LITT) zur Behandlung von Lebertumoren", *Bildverarbeitung für die Medizin* (BVM, Erlangen, März), erscheint
- [9] Preim B, Spindler W, Oldhafer KJ, Peitgen HO (2001). "3D-Interaction Techniques for Planning Oncologic Soft Tissue Operations", *Graphics Interface*, S. 183-190
- [10] Preim B, Sonnet H, Spindler W, Peitgen HO (2001). "Interaktive und automatische Vermessung von medizinischen 3D-Visualisierungen", *Simulation und Visualisierung*, SCS, S.361-374
- [11] Preim B, Bourquain H, Selle D, Oldhafer KJ, Peitgen HO (2002). "Resection Proposals for Oncologic Liver Surgery based on Vascular Territories", *Computer Assisted Radiology and Surgery* (CARS 2002, Paris), S. 353-358
- [12] Schiemann T, Dippold B, Schmidt R et al. (1993). "3D Visualization for Radiotherapy Treatment Planning", *Computer Assisted Radiology*, S. 669-675
- [13] Schneider PJ (1990). "An Algorithm for Automatically Fitting Digitized Curves", *Graphic Gems*, Andrew Glassner (Hrsg.), Band 1, S. 607-626
- [14] Tiede U, Schiemann T, Höhne KH (1996). "Visualizing the Visible Human", *IEEE Computer Graphics and Applications*, Band 16 (1), S. 7-9